### **GUIA DE UTILIZAÇÃO DO SD LOOP**

 Agradecemos a você por ter escolhido o equipamento SD-LOOP como seu equipamento de mensagem de espera.

 Este produto foi especialmente desenvolvido para ser utilizado como uma poderosa ferramenta de marketing na divulgação de seus produtos e serviços em sistemas de PABX.

 Pensando sempre em oferecer praticidade na utilização de seus equipamentos a MICROTEL TECNOLOGIA desenvolveu uma espera telefônica compacta e robusta que permite a(s) troca(s) da(s) gravação(ões) com muita facilidade.

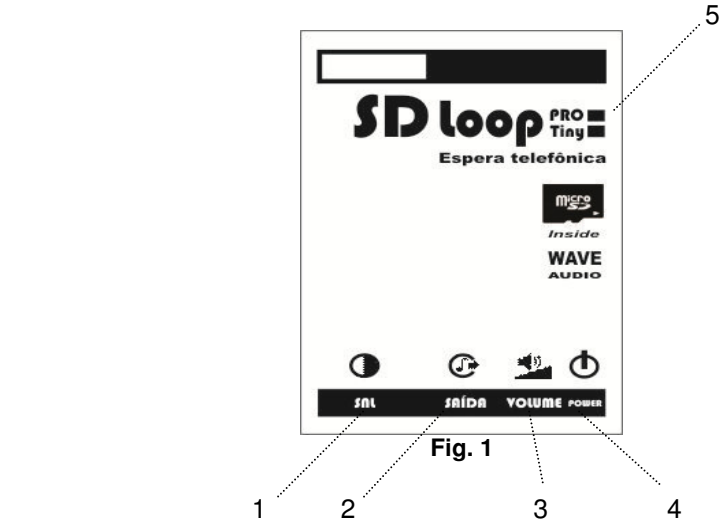

- 1- LED DE SINA**L**IZAÇÃO
- 2- SAÍDA DE ÁUDIO DE 8 OHMS
- 3- AJUSTE DE VOLUME
- 4- ENTRADA DE ALIMENTAÇÃO (9 A 12 Vdc positivo ao centro)
- 5- VERSÃO (modelo)

#### **1) CONHECENDO O EQUIPAMENTO (VERSÕES)**

 A linha de mensagens de esperas para PABX SD LOOP possui duas versões (fig. 1 – 5) para melhor atender a sua necessidade, são elas:

**SD LOOP Tiny –** Espera telefônica com 01 (uma) gravação de no máximo 90 segundos;

 **SD LOOP Pro –** Espera telefônica com até 255 gravações (trilhas) com tempo máximo ilimitado\*.

**Obs.:** \* - o tempo máximo está limitado à capacidade de armazenamento do cartão de memória utilizado (micro SD CARD).

### **GUIA DE UTILIZAÇÃO DO SD LOOP**

#### **2) INSTALANDO O SD LOOP**

- A) Escolha um local isento de umidade, poeira, luz solar direta, vibrações e campos eletromagnéticos;
- B) Fixe o SD LOOP utilizando os furos de fixação localizados no fundo do gabinete;
- C) Conecte a saída de áudio do SD-LOOP (fig. 1 2) a entrada de música externa do PABX;
- D) Conecte o adaptador DC (fonte) à entrada de alimentação (POWER fig. 1-4) e a rede

## elétrica (90 a 240 Vac). **OBS.: NÃO UTILIZAR SDs CARDS (cartão de memória) DA MARCA KINGSTON.**

#### **3) PROCEDIMENTO PARA REPRODUÇÃO**

Basta ligar a saída de áudio do **SD LOOP** (fig. 1 – 2) a entrada de música externa do PABX.

O SD LOOP reproduz arquivos Wave (Windows PCM) contidos no cartão SD.

#### **IMPORTANTE: O cartão de memória (Micro SD CARD) deve estar permanentemente conectado ao SD LOOP.**

#### **4) PROCEDIMENTO PARA AJUSTE DE VOLUME**

Para ajustar o volume da saída de áudio é só acessar o TRIMPOT de volume (fig. 1 - 3) e ajustá-lo para uma posição que o som da mensagem fique agradável.

#### **5) PROCEDIMENTO PARA TROCA DE MENSAGEM(S)**

Seu equipamento pode reproduzir uma (SD LOOP Tiny) ou inúmeras mensagens (SD LOOP Pro) que estiverem no cartão de memória; o limite de tempo e mensagens será dado em função do espaço disponível no cartão utilizado e do modelo de equipamento adquirido.

 **Obs.: No cartão de memória existe o utilitário\*\* SD loop feito especialmente para você converter os arquivos de áudio a serem utilizados para o formato do equipamento (Windows PCM Wave).** 

 (\***\***) **– O aplicativo do SD loop (Fig. 2) é compatível com o Microsoft Windows e nem é preciso instalá-lo para usar, basta executá-lo diretamente do cartão de memória.** 

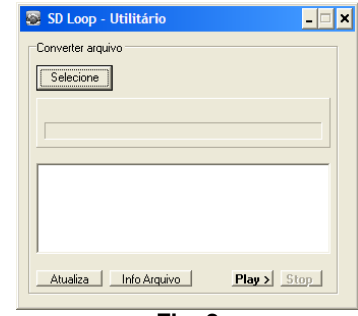

Proceda conforme o indicado abaixo para troca de mensagem(s):

**1** – Desligue o SD LOOP da rede elétrica (fig. 1 - 4), retire o cartão de memória do soquete (**com a ponta do dedo indicador empurre-o levemente para frente e solte-o**) e com um adaptador conecte-o ao computador onde encontra-se a mensagem (arquivo de áudio) que você deseja utilizar para espera telefônica;

 **2** – Faça a cópia do arquivo escolhido para a unidade de disco ocupada pelo SD CARD;

 **3** – Você pode colocar a quantidade de arquivos que quiser (válido apenas para o SD LOOP Pro), respeitando sempre a capacidade de armazenamento do cartão de memória utilizado;

 **4** – Retire o cartão de memória (micro SD CARD) do computador, conecte-o novamente ao SD LOOP e religue-o ao adaptador AC/DC (fonte).

**Obs.**: Antes de usar qualquer cartão de memória, novo ou velho, formate-o e só após copie os arquivos de áudio a serem reproduzidos.

**IMPORTANTE: NÃO UTILIZAR SDs CARDS (cartão de memória) DA MARCA KINGSTON** 

#### **Características Técnicas**

Alimentação: 90 ou 240 Vac Consumo: < 5 W Versões de equipamento: SD LOOP Tiny e SD LOOP Pro (vide item 1) Conectividade: Entrada de música externa de PABX Resposta em freqüência: 60 a 16 KHz Saída de áudio: Analógica de 8 Ohms Potência de áudio: 300 mW (máxima) Ajuste de volume: Através de trimpot localizado na parte fontal do gabinete Reprodução da mensagem: cíclica (espera telefônica) Tempo e quantidade de gravações: O quanto o cartão de memória comportar\* Tipo de mensagem: Arquivo Wave (**Windows PCM 44.100Hz, 8 bits, mono**) Formatação do cartão de memória: FAT16 ou FAT32 Troca da gravação: Através da colocação do novo arquivo no SD CARD utilizado.

Comportar\* - vide item 1 deste manual.

#### **TERMO DE GARANTIA**

A Microtel Tecnologia garante este produto por 01 (um) ano a contar da data da aquisição e se reserva no direito de substituir ou consertar o produto que contenha vícios de fabricação.

# **MICROTEL TECNOLOGIA**

# **SD LOOP**

**Pro Tiny** 

Mensagem de Espera para PABX com SD CARD

Ver. 1.0